# **9L0-422Q&As**

OS X Support Essentials 10.10

### **Pass Apple 9L0-422 Exam with 100% Guarantee**

Free Download Real Questions & Answers **PDF** and **VCE** file from:

**https://www.leads4pass.com/9l0-422.html**

100% Passing Guarantee 100% Money Back Assurance

Following Questions and Answers are all new published by Apple Official Exam Center

**C** Instant Download After Purchase

**83 100% Money Back Guarantee** 

365 Days Free Update

**Leads4Pass** 

800,000+ Satisfied Customers

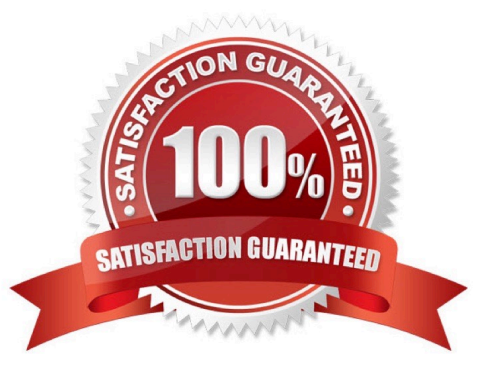

#### **QUESTION 1**

In the screenshot, click an icon of the preference pane where you enable spoken descriptions of items on the computer screen.

Hot Area:

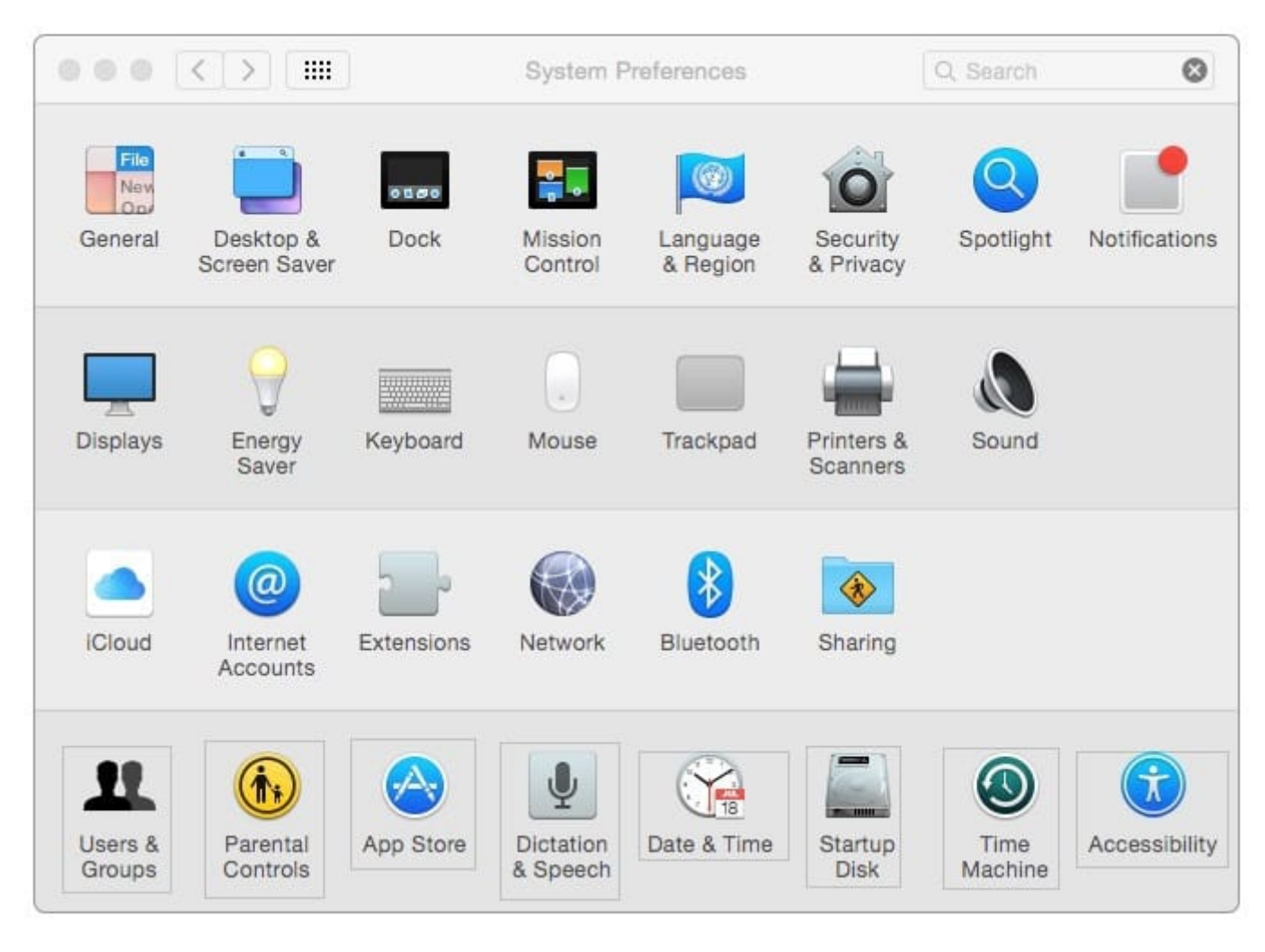

Correct Answer:

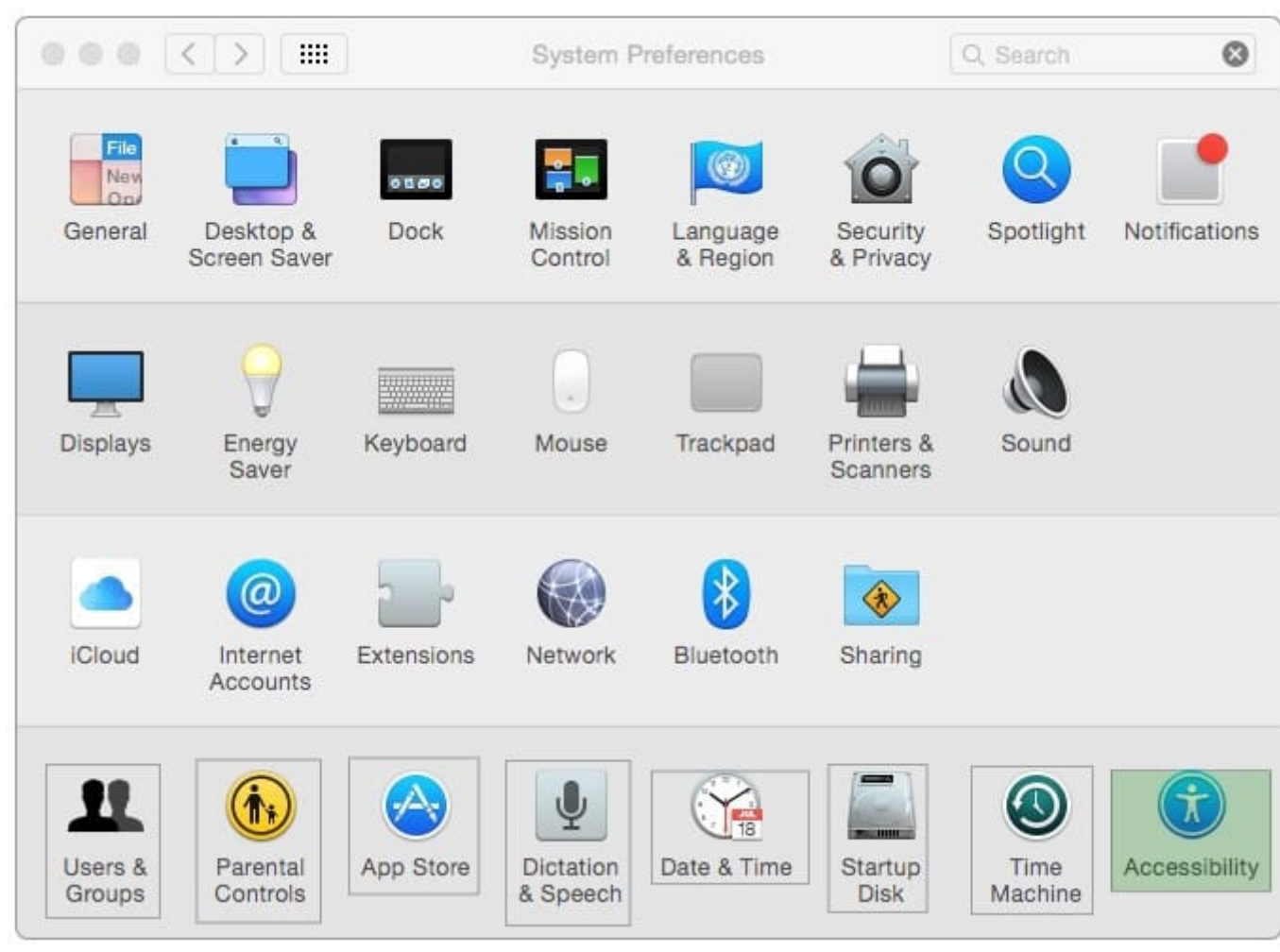

### **QUESTION 2**

Which OS X tool can you use to create a strong password?

- A. Security Audit in Directory Utility
- B. Password Audit in Security preferences
- C. Password Assistant in Users and Groups preferences
- D. Password Checking in Parental Controls preferences

Correct Answer: C

#### **QUESTION 3**

You\\'re logged in to a Mac as a standard user.

How can you display the OS X Yosemite build number?

- A. Choose About This Mac from the Apple menu, then click the OS X version number to reveal the build number.
- B. In the General pane of System Preferences, click the Info disclosure triangle to reveal the build number.
- C. Type build number in Spotlight, then scroll through the results until the build number appears.
- D. Choose Software Update from the Apple menu, then choose Build Number from the Update menu.

Correct Answer: A

#### **QUESTION 4**

An OS X computer is connected to both an Ethernet and a Wi-Fi network. In Network System Preferences, how can you specify which interface the Mac will use to access the Internet?

A. Click Internet Connect to select the preferred interface, then disable the other interface(s).

B. In the Action pop-up menu, choose Set Service Order, then move the preferred interface to the top of the Service Order list.

C. Assign a public IP address to the preferred interface and a private IP address to the other interface(s).

D. Enter a DNS configuration for the preferred interface, and delete the DNS configuration for the other interface(s).

Correct Answer: B

#### **QUESTION 5**

Which of these are available from the Utilities menu when you start up from the OS X Recovery partition? (Select TWO.)

- A. Network Utility
- B. AirPort Utility
- C. Activity Monitor
- D. Migration Assistant
- E. Terminal

Correct Answer: AE

#### **QUESTION 6**

How do you start up a Mac in Safe Mode?

A. Hold down Command-Option-P-R during startup.

- B. Start up from the OS X Recovery partition, then choose Safe Boot from the Startup Disk menu.
- C. Hold down Shift during startup.
- D. Open Terminal, type shutdown -safe, press Return, then restart the Mac.

Correct Answer: C

#### **QUESTION 7**

Which statement best describes the primary function of application sandboxing in OS X?

- A. It provides acceleration for the Core Graphics framework.
- B. It restricts an application\\'s access to files and resources.
- C. It protects a user\\'s passwords.
- D. It encrypts user data to prevent access by other local users.

#### Correct Answer: B

#### **QUESTION 8**

You\\'ve started up a Mac from its Recovery partition.

- How do you open the Startup Disk utility?
- A. Choose Startup Disk from the Utilities menu.
- B. Choose Startup Disk from the Apple menu.
- C. Open Startup Disk from the OS X Utilities window.
- D. Choose Disk Utility from the Utilities menu then choose Startup Disk from the File menu.

Correct Answer: B

#### **QUESTION 9**

In the Finder, which statement is true of file and folder permissions?

- A. A user with Write-only permissions for a folder can delete any file in that folder.
- B. A user with Write-only permissions for a folder can rename any file in that folder.
- C. A user with Read-only permissions for a folder can\\'t view any files in that folder.
- D. A user with Read-only permissions for a folder can\\'t rename any files in that folder.

Correct Answer: D

#### **QUESTION 10**

Which statement is true about Guest accounts in Mac OS X?

A. Guest accounts are disabled by default in OS X.

- B. By default, a Guest user needs a password to log in to the Mac.
- C. If you disable Find My Mac, the Guest account for local login is disabled as well.
- D. If you enable Find My Mac, the Guest account for local login is enabled as well.
- E. Users can log in to the Guest account remotely.

Correct Answer: D

#### **QUESTION 11**

A computer running OS X Server 4 on your network is sharing files. On a Mac with OS X Yosemite, if you browse to the server from the sidebar in the Finder, which protocol will the Mac use by default to connect to the server?

A. AFP

B. FTP

C. SMB3

D. NFS

Correct Answer: A

#### **QUESTION 12**

Which statement best describes the function of Gatekeeper?

- A. To prevent users from downloading viruses and trojan horses
- B. To prevent users from connecting to unauthorized file-sharing websites
- C. To prevent users from opening untrusted applications
- D. To prevent users from downloading untrusted applications

Correct Answer: C

#### **QUESTION 13**

What is the result when you enable Stealth Mode in the OS X Firewall settings?

- A. The Mac won\\'t respond to network connection requests such as Bonjour requests.
- B. The Mac won\\'t respond to diagnostic probes such as ping.
- C. The Mac won\\'t register any services that are offered via Bonjour.
- D. The Mac won\\'t allow outgoing connections for nonapproved applications.

#### Correct Answer: B

#### **QUESTION 14**

You\\'re unable to connect to a web server from your OS X computer.

How can Traceroute help you troubleshoot this issue?

- A. Traceroute can help determine whether the web server is configured correctly.
- B. Traceroute can help determine whether the ports are open on the web server.
- C. Traceroute can help determine whether the server that the web service is running on has a firewall.
- D. Traceroute can help determine where the connection is breaking down.

Correct Answer: B

#### **QUESTION 15**

Which utility is on the OS X Recovery partition?

- A. Activity Monitor
- B. Firmware Password Utility
- C. Boot Camp Assistant
- D. Console

Correct Answer: B

[Latest 9L0-422 Dumps](https://www.leads4pass.com/9l0-422.html) [9L0-422 VCE Dumps](https://www.leads4pass.com/9l0-422.html) [9L0-422 Practice Test](https://www.leads4pass.com/9l0-422.html)